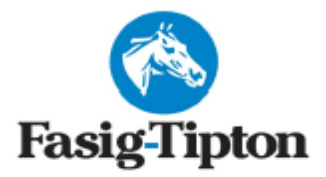

# **THE NOVEMBER SALE**

# **NOVEMBER 6, 2022**

\*\*\*\*\*\*\*\*\*\*\*\*\*\*\*\*\*\*\*\*\*\*\*\*\*\*\*\*\*\*\*\*\*\*\*\*\*\*\*\*\*\*\*\*\*\*\*\*\*\*\*\*\*\*\*\*\*\*\*\*\*\*\*\*\*\*\*\*\*\*\*\*\*\*\*\*\*\*\*\*\*\*\*\*\*\*\*\*\*\*\*\*\*\*\*\*\*\*\*\*\*\*\*\*\*\*\*\*\*\*\*\*\*

# **REPOSITORY INFORMATION**

- **All Radiographs must be taken within 21 days prior to the selling date of the horse.**
	- **Radiograph start date: Sunday, October 16, 2022**
- **All X-rays, Reports and Documents should be submitted through Asteris Keystone Community and are due in the Repository by NOON – Wednesday November 2nd.**
- **We strongly recommend video endoscopes. These must be performed no earlier than 10 days from the selling date of the horse. PLEASE STATE THE HORSE ID CREDENTIALS AT THE BEGINNING OF THE VIDEO RECORDING AND SUBMIT THROUGH ASTERIS.** 
	- **Scope Videos start date: Thursday October 27th**
- **PLEASE review submitting veterinarian instructions.**
- **The Repository will be open for viewing:**
	- **Friday November 4th 8:00a.m. – 5:00p.m.**
	- **Saturday November 5th 8:00a.m. – 5:00p.m.**
	- **Sunday November 6th 8:00am – End of Sale**

Important Contact information : [kentuckyrepository@fasigtipton.com](mailto:kentuckyrepository@fasigtipton.com) 859-255-1555 [contact Asteris](mailto:support@asteris.com) 877-7ASTERIS (877-727-8374)

Updated: 1/24/2022

#### **SUBMITTING VETERINARIAN**

#### **NEW USERS**

[Register to Submit a Study](https://keystone.asteris.com/#/community/63d3db3f-0400-8229-2206-ffffff200427/register)

#### **SUBMITTING A STUDY**

T[o submit a study online,](https://keystone.asteris.com/) please login to the Keystone Community Website. If you have not submitted xrays before, you will need to [register.](https://keystone.asteris.com/#/community/63d3db3f-0400-8229-2206-ffffff200427/register) You can queue many studies via the DICOM service and then submit them as appropriate to each hip.

If you are using Asteris Keystone at your veterinary practice, you may skip this step and find an option in the Asteris Clinic management software to upload instead. For further information about using this feature, pleas[e contact Asteris.](mailto:support@asteris.com)

### **REPOSITORY TERMS AND CONDITIONS**

Terms and conditions apply to use of the Fasig-Tipton Online Repository system. By registering to submit and/or view a study using the Fasig-Tipton Online Repository system, you agree to be held bound by the full Terms and Conditions. Terms & Conditions of Sale: [Conditions of sale](https://www.fasigtipton.com/docs/conditionsofsale.pdf)

### **LABELLING**

It is important to label your study as accurately and completely as possible. When submitting a set of xrays please be sure to complete the following in your software.

Accession Number/DICOM Tag Requirements – A combination of the sale code and the lot number in 4 digit format as per the following examples.

#### Patient ID = FTZYYMM-XXXX

Z = First letter of state in which sale is held YY = Last two digits of the sale year MM = Month of the sale XXXX = Full hip number including leading zeros

Examples: Kentucky Winter Mixed Hip 44 = **FTK2202-0044** Kentucky July Selected Horses of All Ages Hip 44 = **FTK2207-0044** Kentucky July Yearlings Hip 400 = **FTK2207-0400** Kentucky October Yearlings Hip 44 = **FTK2210-0044** Kentucky November Sale Hip 44 = **FTK2211-0044**

**Patient Name:** Horse's Name OR Dam and last 2 digits of Year of Birth (YOB) Example: SPRING DANCE 21

The name of the veterinarian or clinic, date, sex and microchip (if available) are also required to appear in the study; no specific formatting is required.

#### **OVERLAYS**

Please export your studies **WITH burnt in overlays on images**. Our DICOM viewing software has the option toggle the most relevant tags on/off when viewing. In addition, there is a button to view all tags.

#### **REQUIRED VIEWS**

#### [AAEP Minimum Required Views](http://www.fasigtipton.com/docs/AAEPViews.pdf)

To accommodate viewing sort order all hips must be submitted with the anatomical/view information. You may have to contact your equipment representative to arrange this formatting.

#### **ALL REPORTS**

All reports must be submitted in **PDF format** through Asteris. They should be submitted along with the x-rays where possible, and at least four (4) days prior to the start of the sale. [Register to Submit a Study](https://keystone.asteris.com/#/community/63d3db3f-0400-8229-2206-ffffff200427/register) The veterinary report will no longer be made available for review at the repository. The x-ray report must also disclose attending veterinarian's ownership interest in the subject horse, if any.

#### **SCOPING VIDEOS (OPTIONAL)**

The videos can be viewed on-site and remotely.

```
Supported file types: *.asf, *.avi, *.mov, *.mp4, *.mpeg, *.mpg, *.wmv
```
Recommended file size: There is a 100MB limit to video file size. For ease of viewing, it is recommended that file sizes be kept within reason.

Recommended: For ease of viewing, please **state the horse ID credentials** at the commencement of the video recording.

Scoping videos must be performed no earlier than 10 days from the actual date the horse is sold.

All video scopes can be submitted through Asteris. These videos can be viewed on-site and remotely.

#### **HANGING PROTOCOLS**

Our system is hanging protocol aware and can be customized depending on how effectively the anatomy of the horse can identified during uploading of the study. If you want the viewing vet to be able to adjust the hanging protocol used we recommend you upload your study and match any images which can't be automatically identified.

Uploading your own studies online allows the submitting vet full control over the process and more accuracy as the automatic options do not always match perfectly.

If you have an x-ray machine that is new to market or recently updated, please encourage your machine vendor to contact [Asteris](mailto:support@asteris.com.au) so they can work with the vendor to automate the hanging protocol detection system in their software. It is advisable to submit a sample set of x-rays before a sale to help eliminate potential problems.

1. See below for submitting radiograph studies and reports:

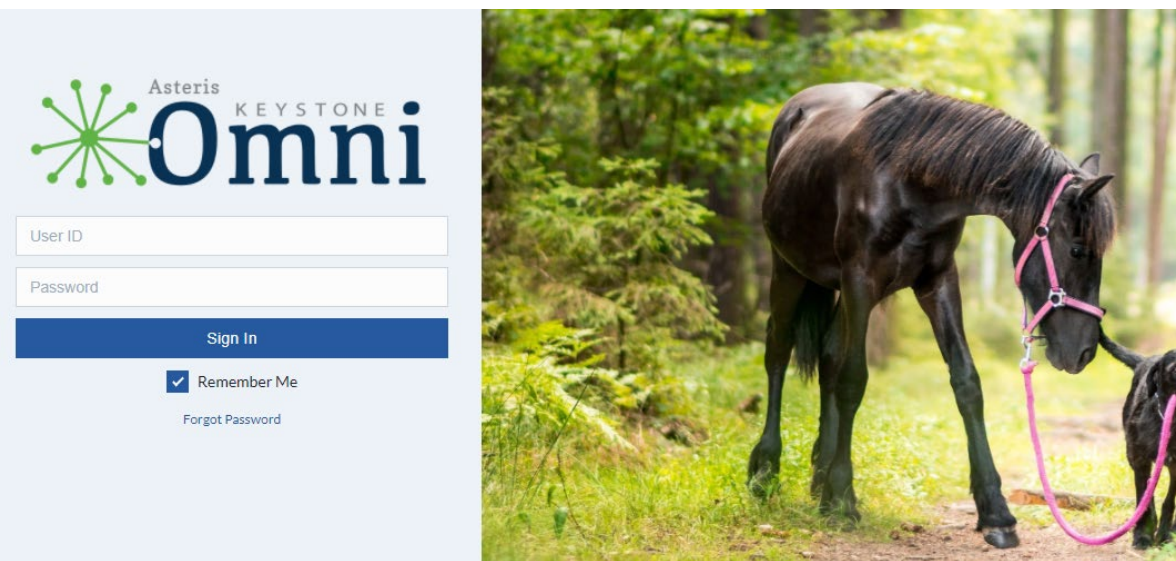

a. <https://keystone.asteris.com/#/login>

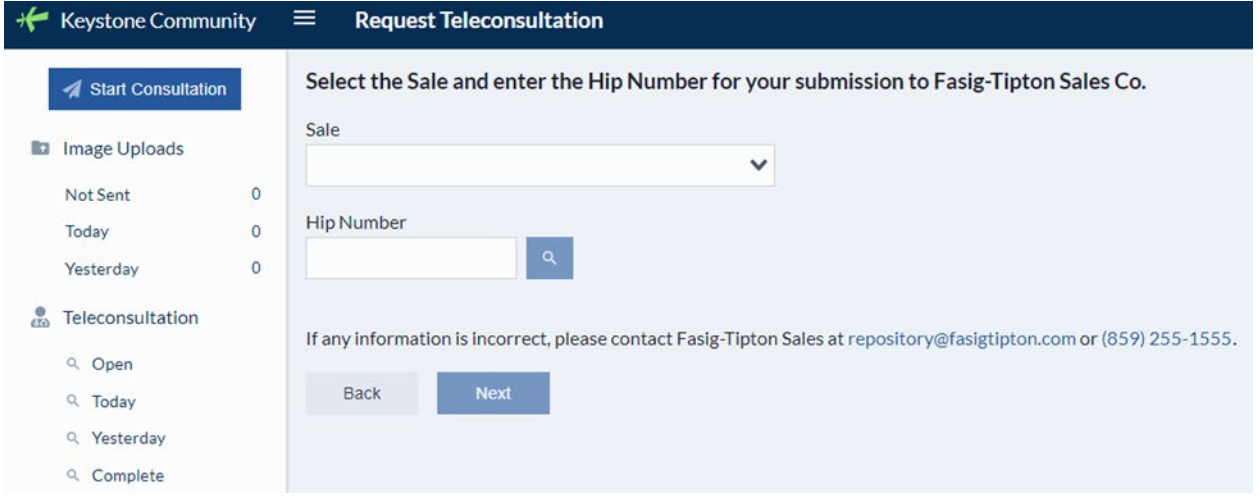

#### **VIEWING VETERINARIAN**

#### **NEW USERS**

# [Register to View a Study](mailto:repository@fasigtipton.com?subject=Request%20to%20View%20Online%20Repository) Please email request to register to view a study to: [kentuckyrepository@fasigtipton.com](mailto:kentuckyrepository@fasigtipton.com)

#### **REPOSITORY ACCESS**

Access is restricted to registered vets for the purpose of examining a set of x-rays for a potential buyer or submitting x-rays taken on behalf of a consignor for a horse in the sale.

Details will be provided upon registration for repository access.

A username and password is required for viewing x-rays. Credentials for submission are different from credentials for viewing.

#### **[Remote Access Link](https://keystone.asteris.com/)**

If you have forgotten your password, Asteris has online options for recovery to the registered email address. If you experience further difficulty, please contact repository staff via phone or email a[t kentuckyrepository@fasigtipton.com](mailto:kentuckyrepository@fasigtipton.com)

#### **REPOSITORY TERMS AND CONDITIONS**

Terms and conditions apply to use of the Fasig-Tipton Online Repository system. By registering to submit and/or view a study using the Fasig-Tipton Online Repository system, you agree to be held bound by the full Terms and Conditions. Terms & Conditions of Sale: [Conditions of sale](https://www.fasigtipton.com/docs/conditionsofsale.pdf)

#### **TECHNICAL INFORMATION**

A modern HTML5 compatible web browser such as Google Chrome is required. Most mobile devices can view the x-rays remotely. Keep in mind that viewing x-rays for diagnostic purposes is better on a larger, high-quality screen.

# **CONSIGNOR INFORMATION**

• Consignors can review and print their x-ray reports via the Client Portal. <https://www.fasigtipton.com/forms/consignors>

Login with your username and password.

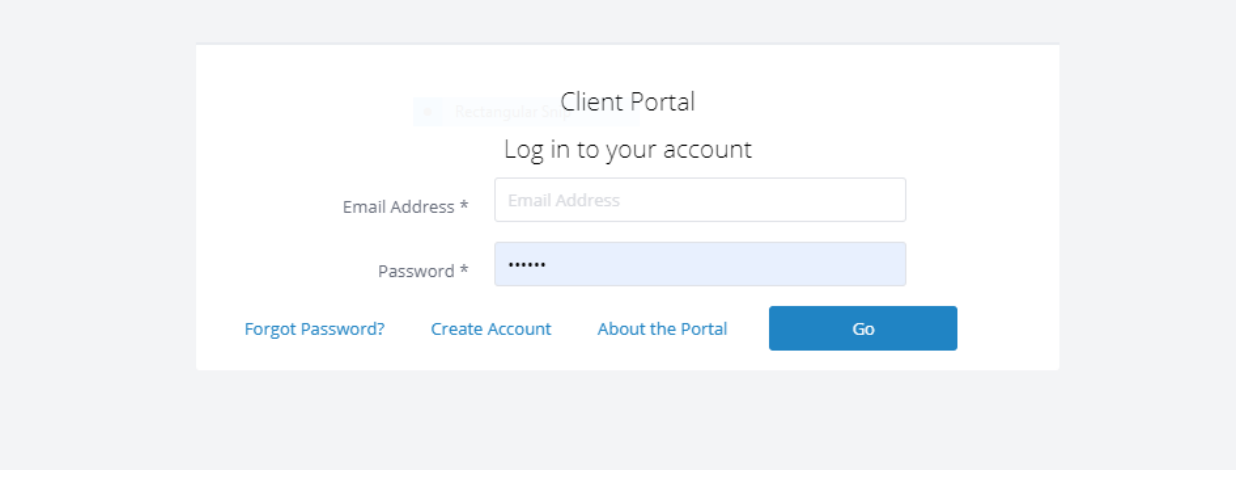

Select the current sale and then Repository.

For Printing reports, select summary. A register of each horse will be shown with a green check. Click on each check mark to open & print or save report on your device.

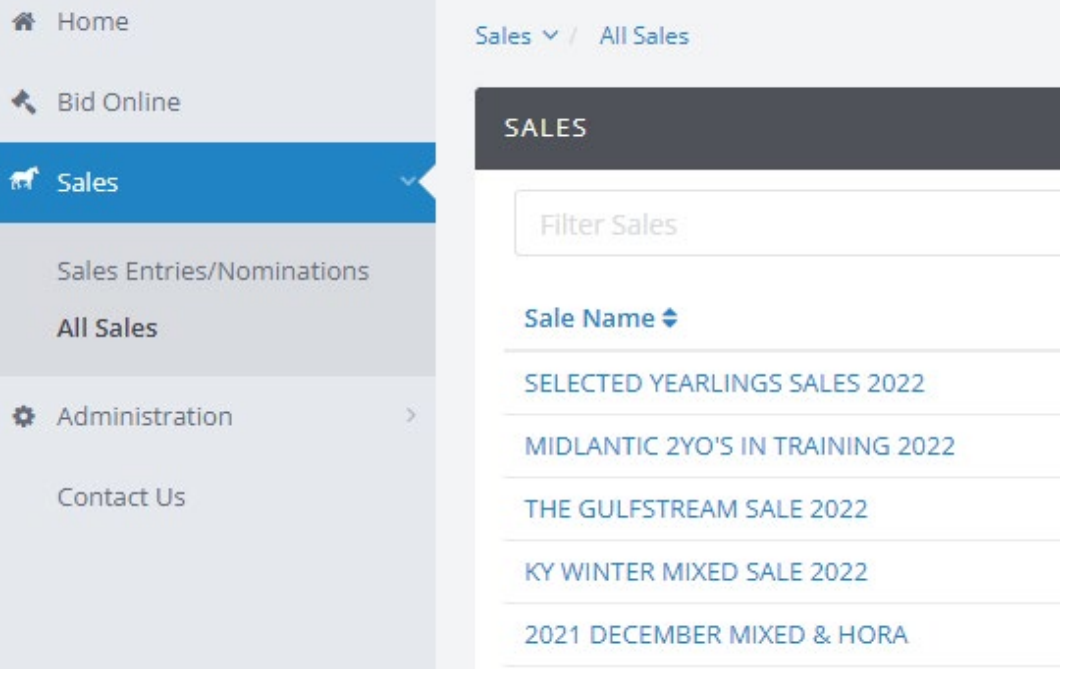

- All x-rays submitted to the repository must be accompanied by a veterinarian x-ray report. This report will be date & time stamped following the approval process and will be made available to the consignor in the Fasig-Tipton Client portal. [Client Portal.](https://login.fasigtipton.com/#/login)
- The report will no longer be made available for review at the repository; interested parties must obtain the report directly from the consignor. The x-ray report must also disclose attending veterinarian's ownership interest in the subject horse, if any.
- Consignors can review their Repository submissions & activities via the [Client Portal.](https://login.fasigtipton.com/#/login)
- The repository system displayed in th[e Client Portal](https://login.fasigtipton.com/#/login) will include both remote and on-site activity.
- Consignors may add as many individual users to thei[r Client Portal](https://login.fasigtipton.com/#/login) account as necessary.
- Each individual user will be able to customize the text/email alerts they would like to receive, relating to repository activity as well as many other aspects of their consignment.
- Terms & Conditions of Sale: [Conditions of sale](https://www.fasigtipton.com/docs/conditionsofsale.pdf)

#### **MINIMUM REQUIRED VIEWS**

# FOR FILMS AND REPOSITORY PURPOSES

#### **APPROVED RADIOGRAPHIC LABELING NOMENCLATURE**

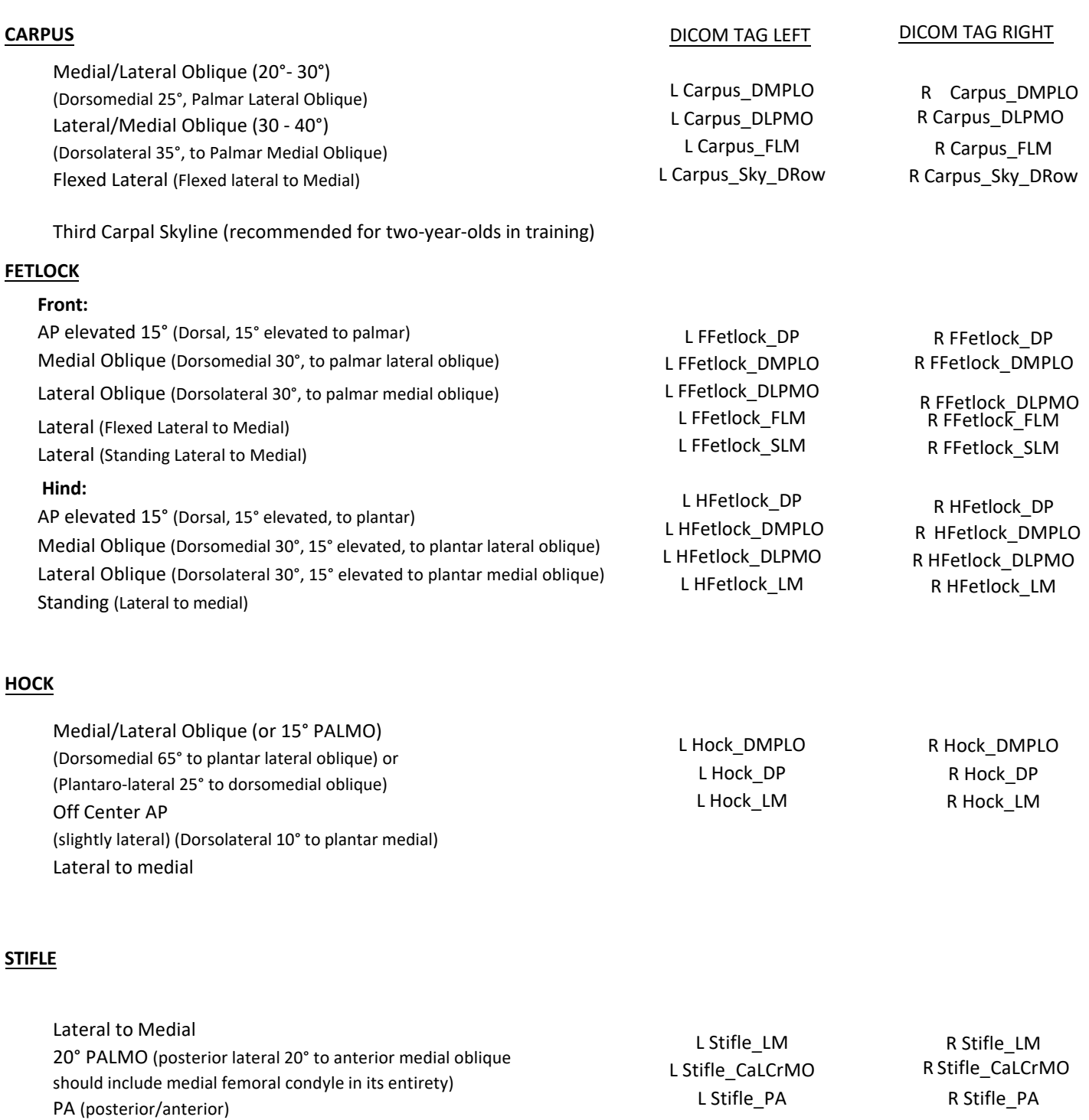